## **ST PAUL LUTHERAN SCHOOL 900161605**

**Lands' End: your school uniform source.**

**Online:** Go to landsend.com/school and create or sign in to your account. Include your student and school information in My Account (or find your School using the Preferred School Number Search: 900161605). Start shopping with your personalized product checklist.

Shop now via the direct link:

http://www.landsend.com/pp/SchoolSearch.html?action=landing&selectedSchoolNum=900161605

**Phone:** Call 1-800-469-2222 and reference your student's Preferred School Number 900161605, grade level and gender. Our team of consultants are available 24/7 for assistance.

> **Don't forget to sign up on landsend.com/school for email updates from Lands' End.**

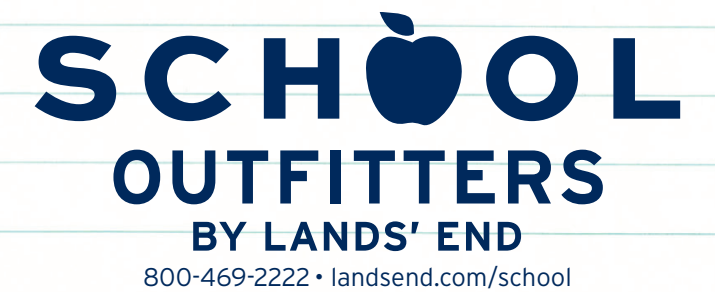

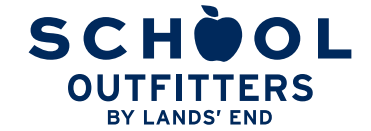

800-469-2222 • landsend.com/school

## **CUSTOMIZED SHOPPING, IN 5 EASY STEPS**

**STEP 1:** Go to <u>landsend.com/school</u> and click on **FIND MY SCHOOL** . Don't forget to check your school's website to see if it has a link to your school's custom Lands' End website. FIND MY SCHOOL

**STEP 2:** Under "Find your school's dress code," enter your child's gender and grade. Search for your school by name and location or by typing in the Lands' End Preferred School number XXXXXXXXX. Click SELECT SCHOOL

on **FIND MY SCHOOL** . Once you locate your child's school, click **SELECT SCHOOL** .

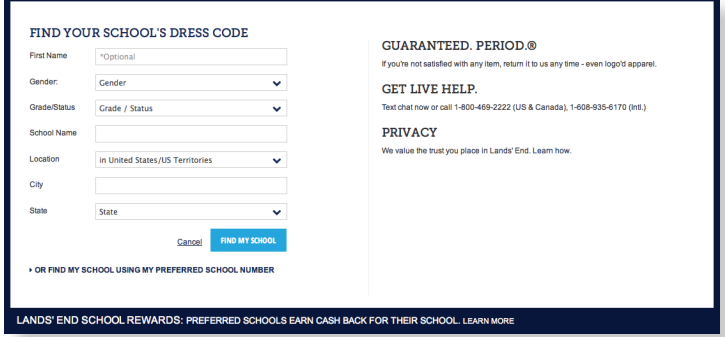

**STEP 3:** To access your child's profile and order history in the future, add a nickname and click on **SAVE SCHOOL** .

**STEP 4:** Sign in to your Personal Shopping Account with Lands' End or Create a Lands' End account by entering your E-mail address and a password. You will be taken to a page titled **My Students.** 

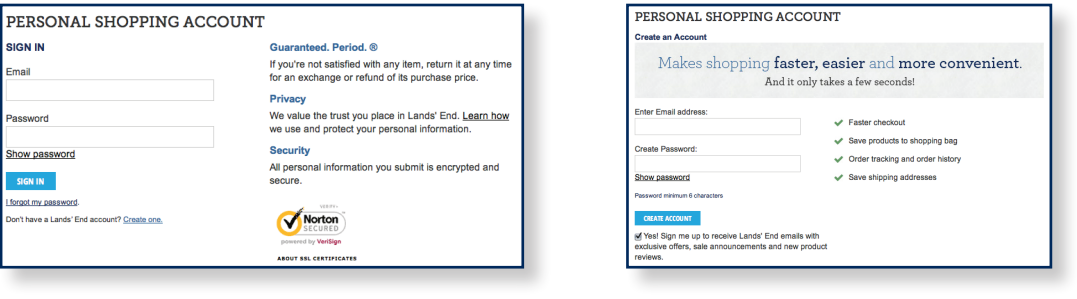

**STEP 5:** Select the child for whom you want to shop and click on **SHOP FOR THIS SCHOOL** to begin shopping.

## **SHOPPING FOR MORE THAN ONE CHILD?**

Once you are signed into your Lands' End profile you will see a blue bar that runs across the top of the page listing all of the children you have added to your profile.

To shop for another child, click on the tab showing that child's nickname. If you need to add a child to your Lands' End profile, click on **\*Add Student** in the blue bar.

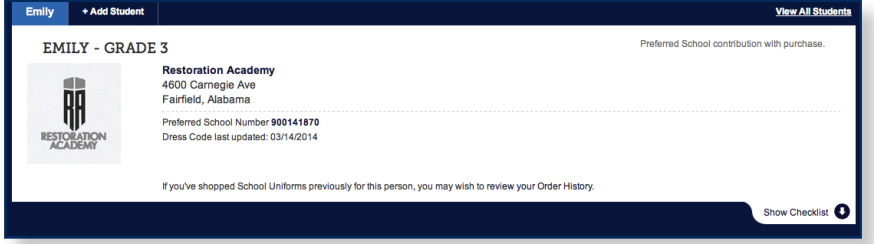

## **NEED TO CHANGE YOUR STUDENT PROFILES?**

Click on **Wew All Students** in the blue bar. From this profile page you can add a child, edit a child's profile or remove a child from your account.